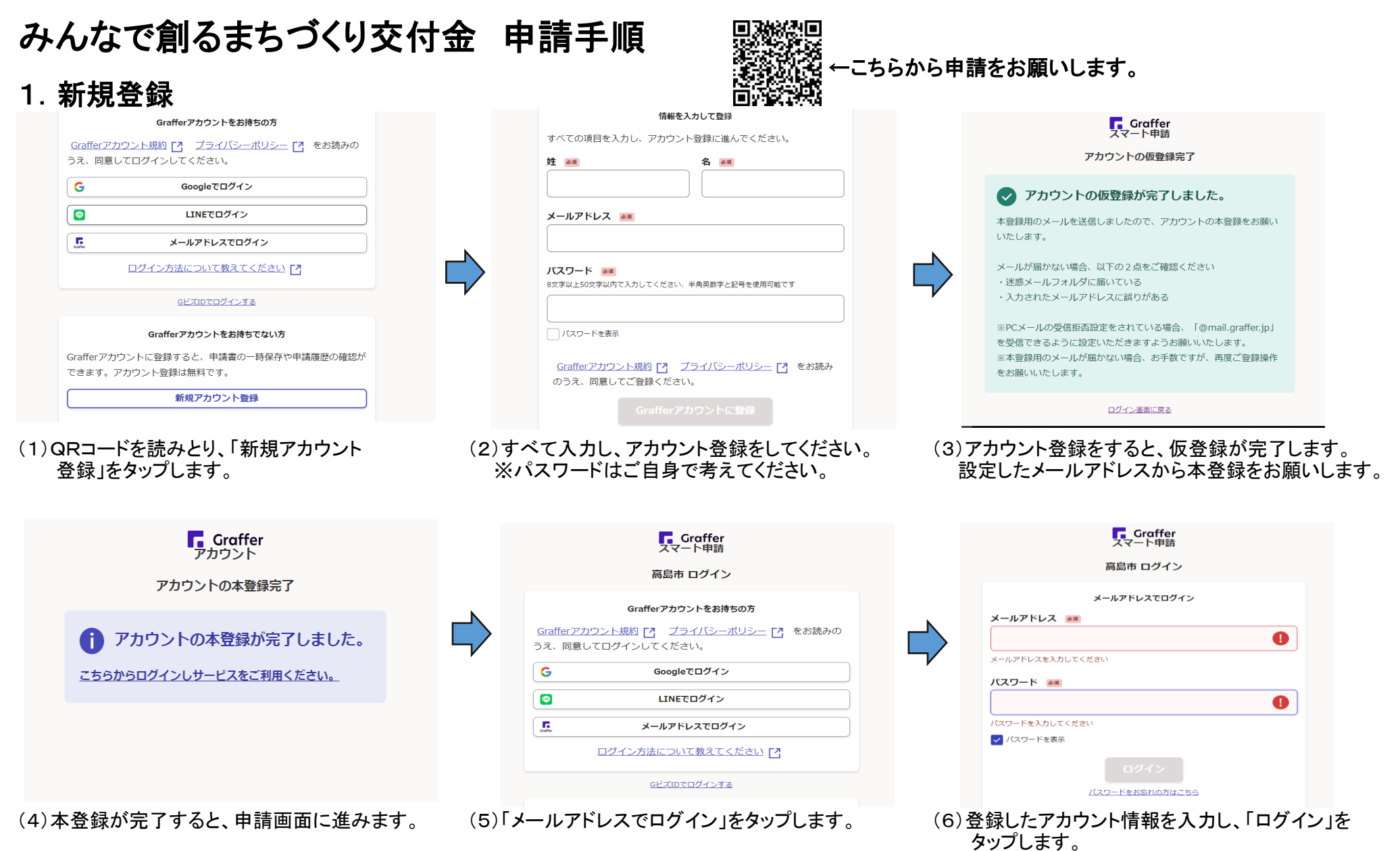

続いて、2.交付申請に進みます。

## 2.交付申請

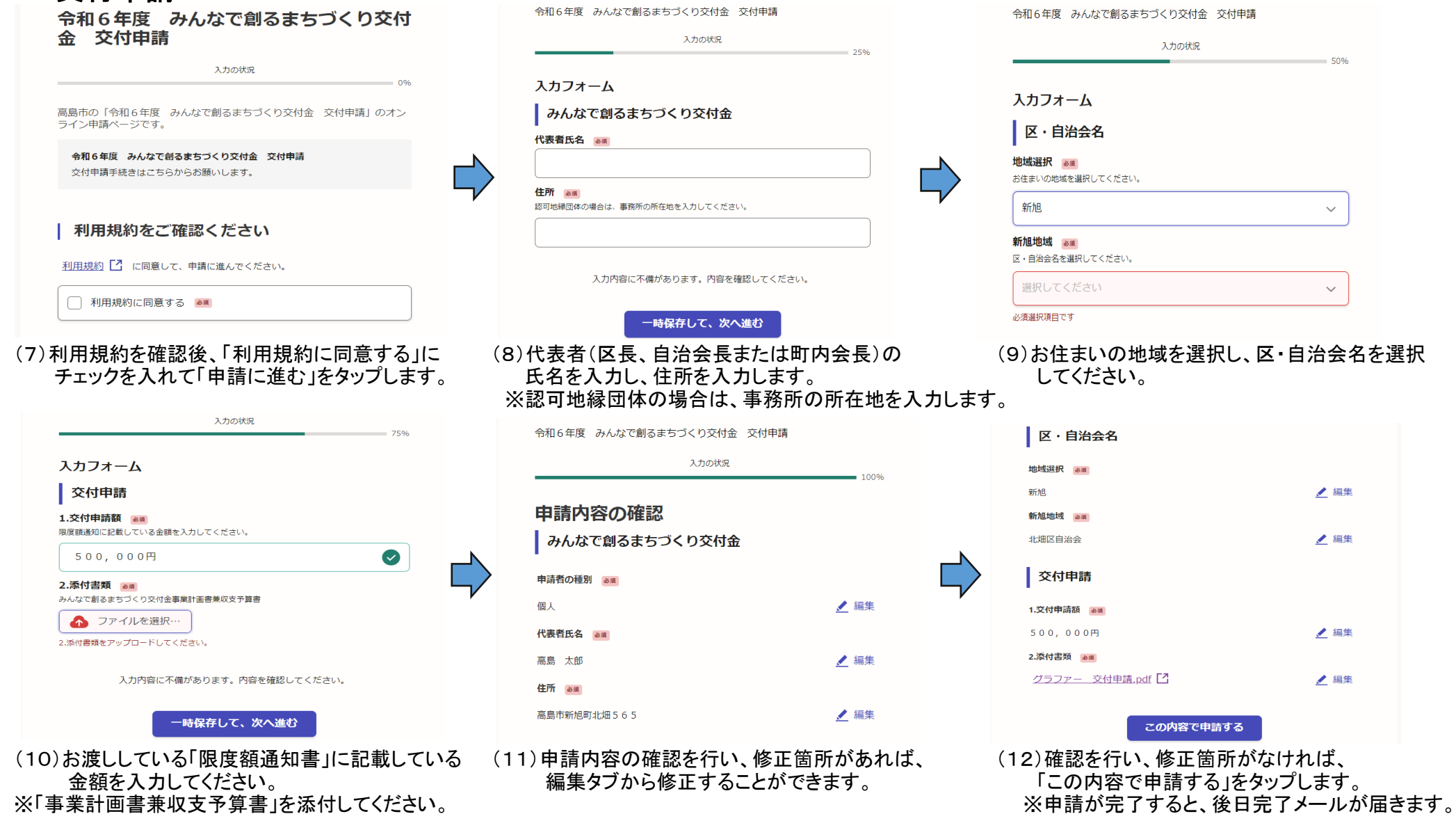

スマートフォンの場合、写真で添付することができます。

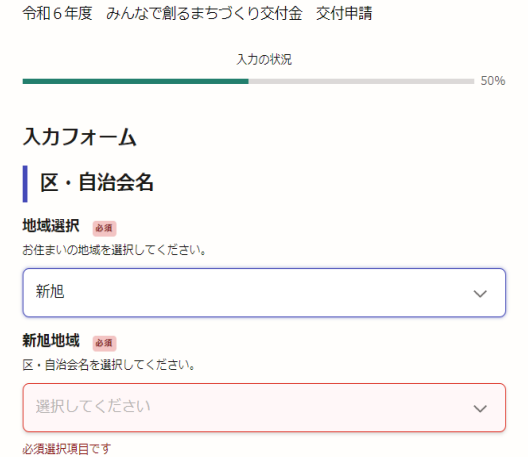

(9)お住まいの地域を選択し、区・自治会名を選択 してください。

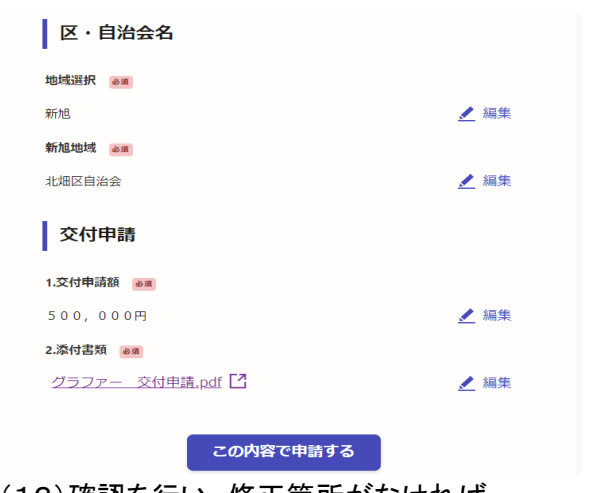